# GitLab Cl

Kari Systä 15.11.2022

Kari Systä

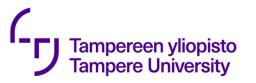

### Gitlab Cl https://docs.gitlab.com/ee/ci/

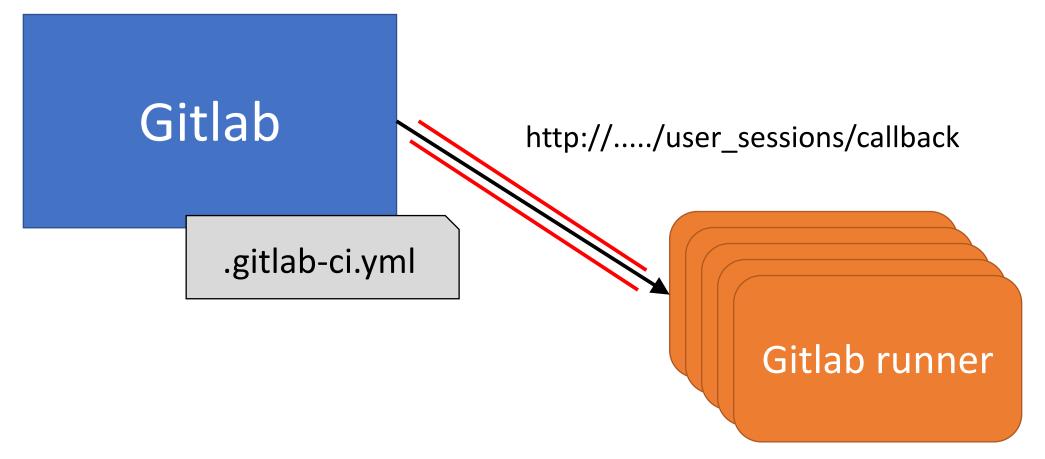

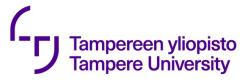

## Types of runners

#### Shared Runners

• These runners are useful for jobs multiple projects which have similar requirements. Instead of using multiple runners for many projects, you can use a single or a small number of Runners to handle multiple projects which will be easy to maintain and update.

Specific Runners

• These runners are useful to deploy a certain project, if jobs have certain requirements or specific demand for the projects. Specific runners use *FIFO* (First In First Out) process for organizing the data with first-come first-served basis.

```
image: ruby:2.7
                                                       Example from:
Tampereen yliopisto
                                                       https://docs.gitlab.com/ee/user/project/
Tampere University
                     workflow:
                                                       pages/getting_started/pages_from_scratch.html
                       rules:
                          - if: '$CI COMMIT BRANCH'
                     before script:
                        - gem install bundler
                       - bundle install
                     pages:
                       stage: deploy
                       script:
                          - bundle exec jekyll build -d public
                       artifacts:
                         paths:
                            - public
                       rules:
                          - if: '$CI COMMIT BRANCH == "master"'
                     test:
                       stage: test
                       script:
                          - bundle exec jekyll build -d test
                       artifacts:
                          paths:
                            - test
                       rules:
                          - if: '$CI COMMIT BRANCH != "master"'
```

```
image: ruby:2.7
Tampereen yliopisto
Tampere University
              workflow:
                                                                        Base Image
                rules:
                  - if: '$CI COMMIT BRANCH'
              before script:
                - gem install bundler
                - bundle install
              pages:
                stage: deploy
                script:
                  - bundle exec jekyll build -d public
                artifacts:
                  paths:
                    - public
                rules:
                  - if: '$CI COMMIT BRANCH == "master"'
              test:
                stage: test
                script:
                  - bundle exec jekyll build -d test
                artifacts:
                  paths:
                     - test
                rules:
                  - if: '$CI COMMIT BRANCH != "master"'
```

```
image: ruby:2.7
Tampereen yliopisto
Tampere University
              workflow:
                                                                     This is run before
                rules:
                                                                       every script
                   - if: '$CI COMMIT BRANCH'
              before script:
                - gem install bundler
                - bundle install
              pages:
                stage: deploy
                script:
                   - bundle exec jekyll build -d public
                artifacts:
                  paths:
                     - public
                rules:
                   - if: '$CI COMMIT BRANCH == "master"'
              test:
                stage: test
                script:
                   - bundle exec jekyll build -d test
                artifacts:
                  paths:
                     - test
                rules:
                   - if: '$CI COMMIT BRANCH != "master"'
```

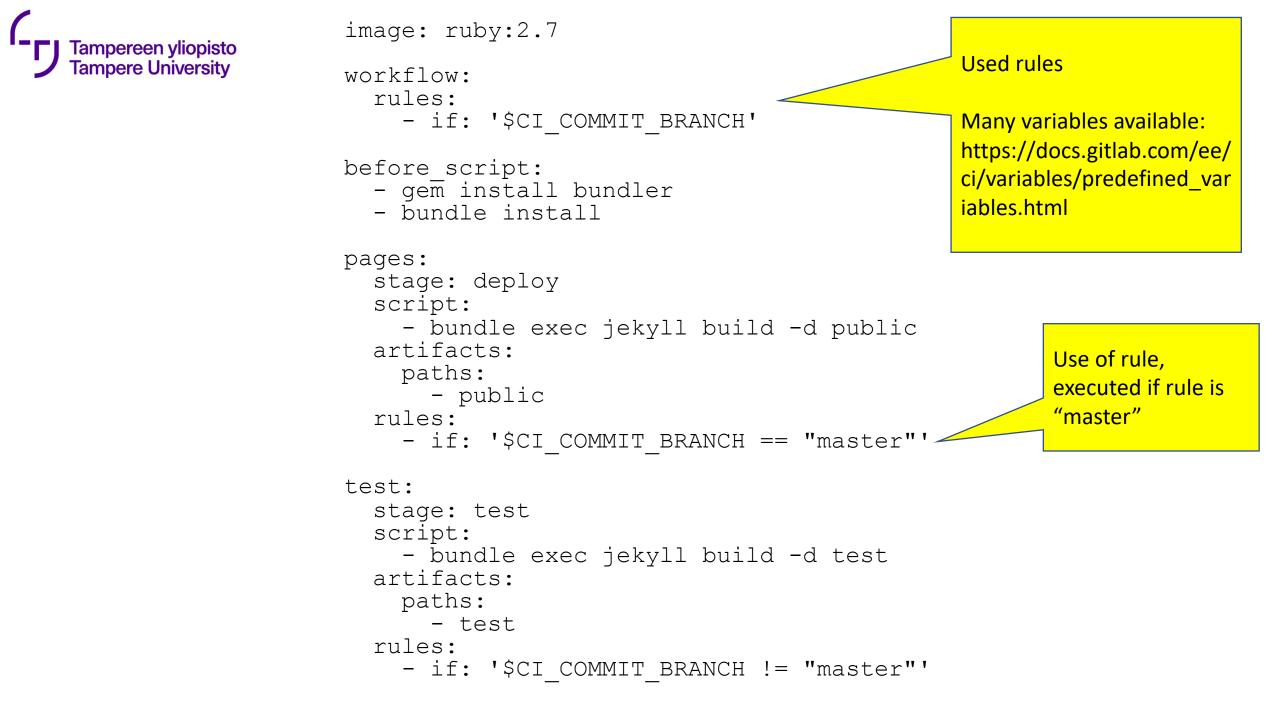

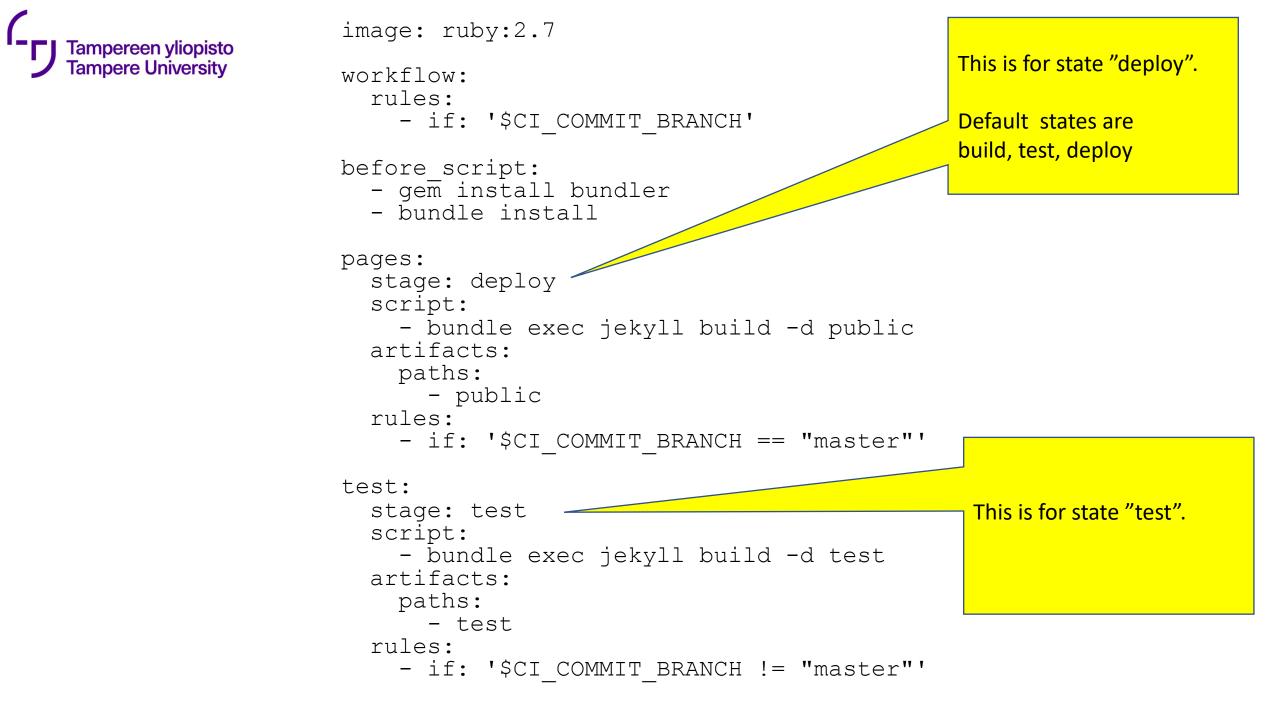

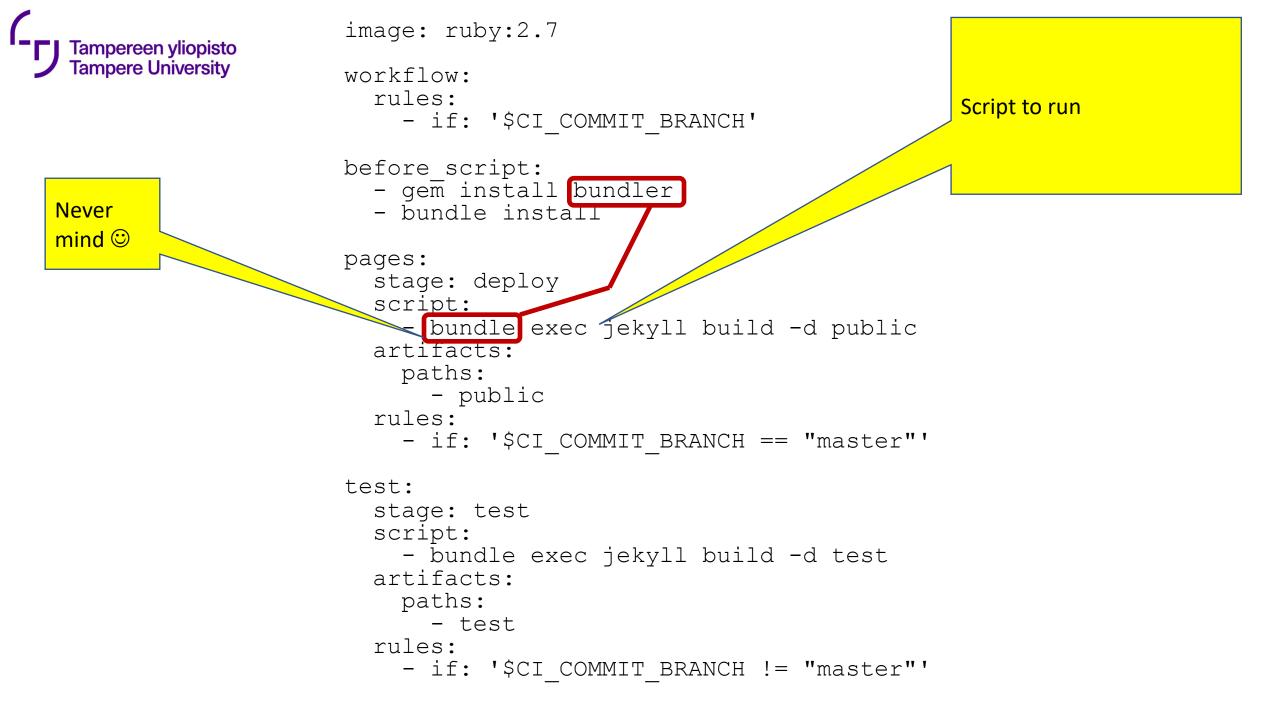

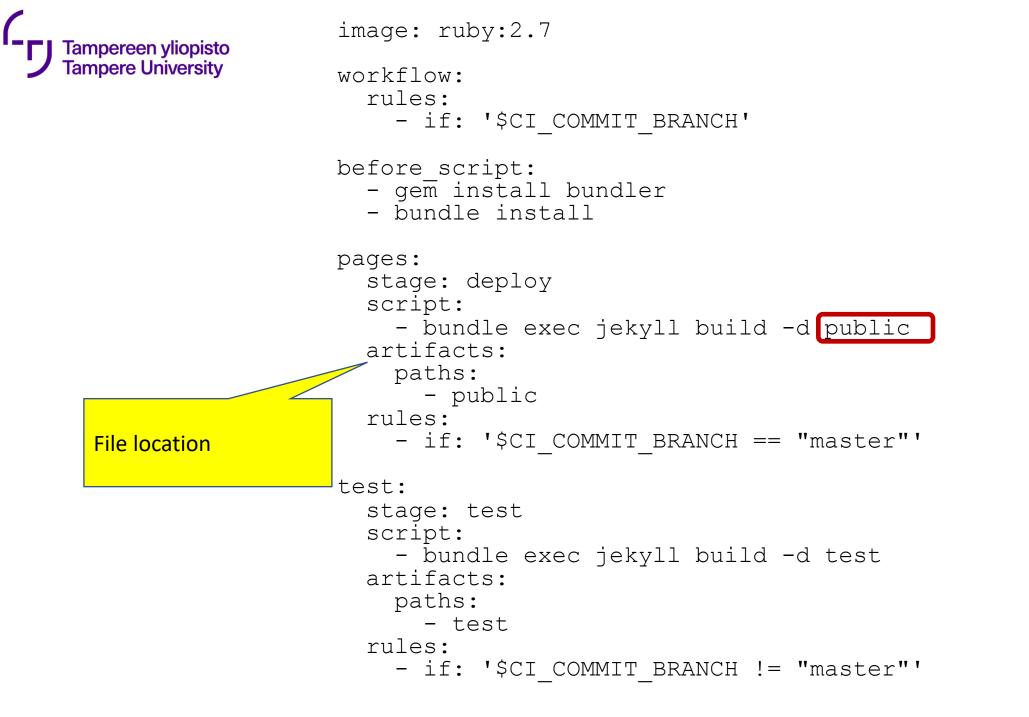

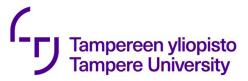

## How to install .gitlab-ci.yml?

- git add .gitlab-ci.yml
- git commit -m "Add .gitlab-ci.yml"
- git push origin master

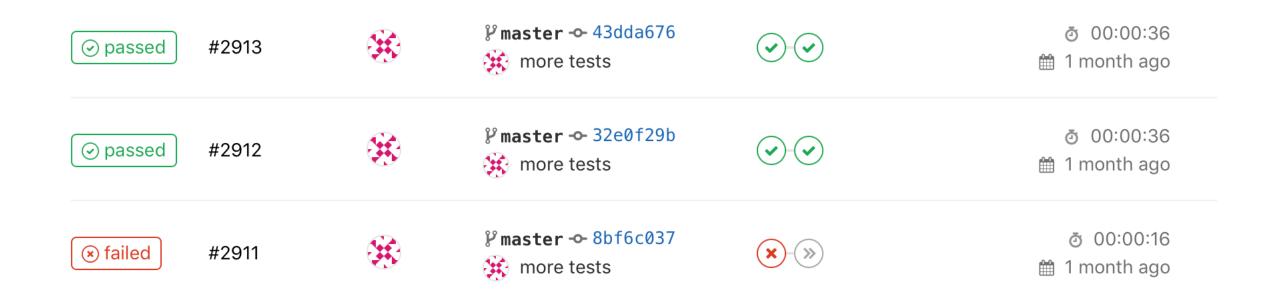

Sphinx error: Missing config path exercises/hello\_\_hello/config.yaml make: \*\*\* [html] Error 1 Makefile:60: recipe for target 'html' failed

\*\*\* ERROR in compile-rst

ERROR: Job failed: exit code 1

variables: TUNIPLUSSA\_ID: 'TIE23536syksy2019' GIT\_STRATEGY: none

stages:

- build
- test
- deploy

builder:

stage: build
only:

- master

- release

tags:

- plussa

artifacts:

paths:

- FULLLOG.txt

expire\_in: 2 week

script:

- tuni-rst-build

tester: stage: test only: - master tags: - plussa script: - tuni-publish-to-testing

```
publisher:
    stage: deploy
    only:
    - release
    tags:
    - plussa
```

script:

- tuni-publish-to-production

| variables:                   | tester:                                                   |                |
|------------------------------|-----------------------------------------------------------|----------------|
| TUNIPLUSSA_ID: 'TIE23        |                                                           |                |
| syksy2019'                   | only:                                                     |                |
| GIT_STRATEGY: none           | - master<br>tags:                                         |                |
| stages:                      | - plussa                                                  |                |
| - build                      | script:                                                   |                |
| - test                       |                                                           | ish-to-testing |
| - deploy                     | <b>Note:</b> The <u>rules</u> syntax is an improved, more |                |
|                              | powerful solution for defining when jobs                  |                |
| builder:                     | should run or not. Consider                               |                |
| stage: build                 | using rules instead of only/except to get the             | by             |
| only:                        | most out of your pipelines.                               | -              |
| - master                     | - release                                                 | 1              |
| - release                    | tags:                                                     |                |
| tags:                        | - plussa                                                  |                |
| - plussa                     | script:                                                   |                |
| artifacts:                   | - tuni-publish-to-production                              |                |
| paths:                       |                                                           |                |
| - FULLLOG.txt                |                                                           |                |
| <pre>expire_in: 2 week</pre> |                                                           |                |
| script:                      |                                                           |                |
| - tuni-rst-build             |                                                           |                |

```
image: ruby:2.7
                                                       Example from:
Tampereen yliopisto
                                                       https://docs.gitlab.com/ee/user/project/
Tampere University
                     workflow:
                                                       pages/getting_started/pages_from_scratch.html
                       rules:
                          - if: '$CI COMMIT BRANCH'
                     before script:
                        - gem install bundler
                       - bundle install
                     pages:
                       stage: deploy
                       script:
                          - bundle exec jekyll build -d public
                       artifacts:
                         paths:
                            - public
                       rules:
                          - if: '$CI COMMIT BRANCH == "master"'
                     test:
                       stage: test
                       script:
                          - bundle exec jekyll build -d test
                       artifacts:
                          paths:
                            - test
                       rules:
                          - if: '$CI COMMIT BRANCH != "master"'
```

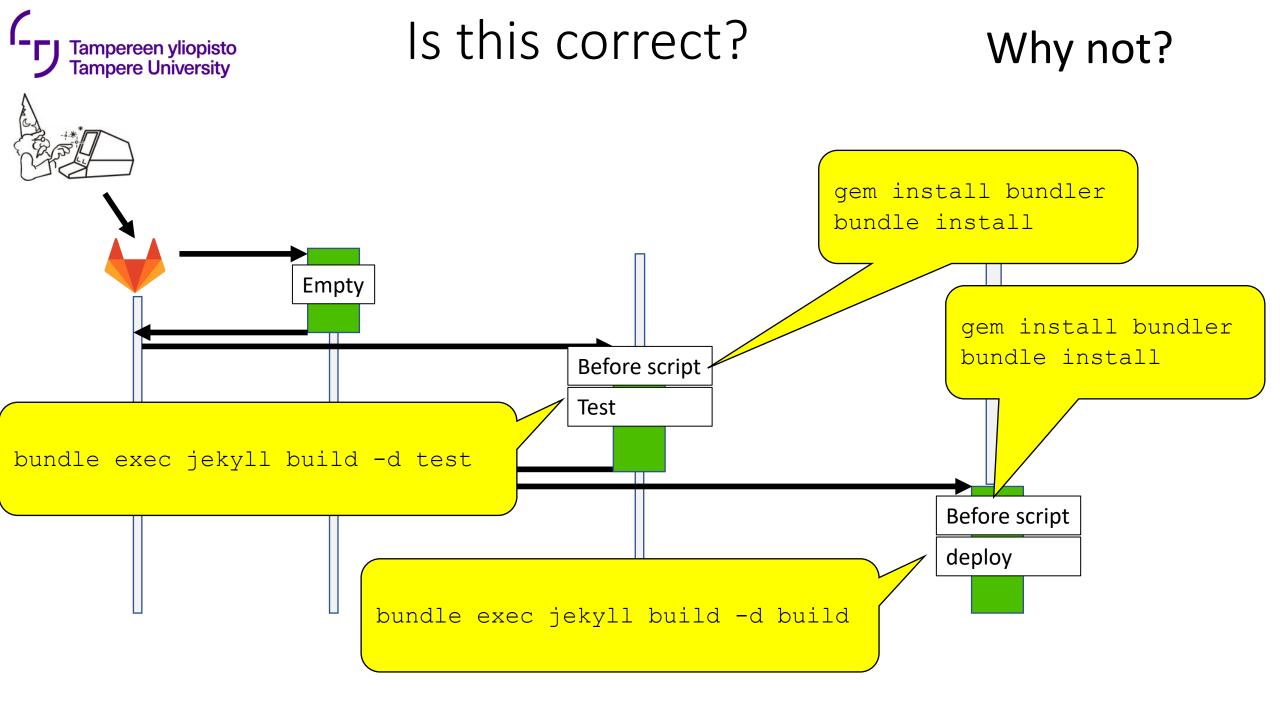

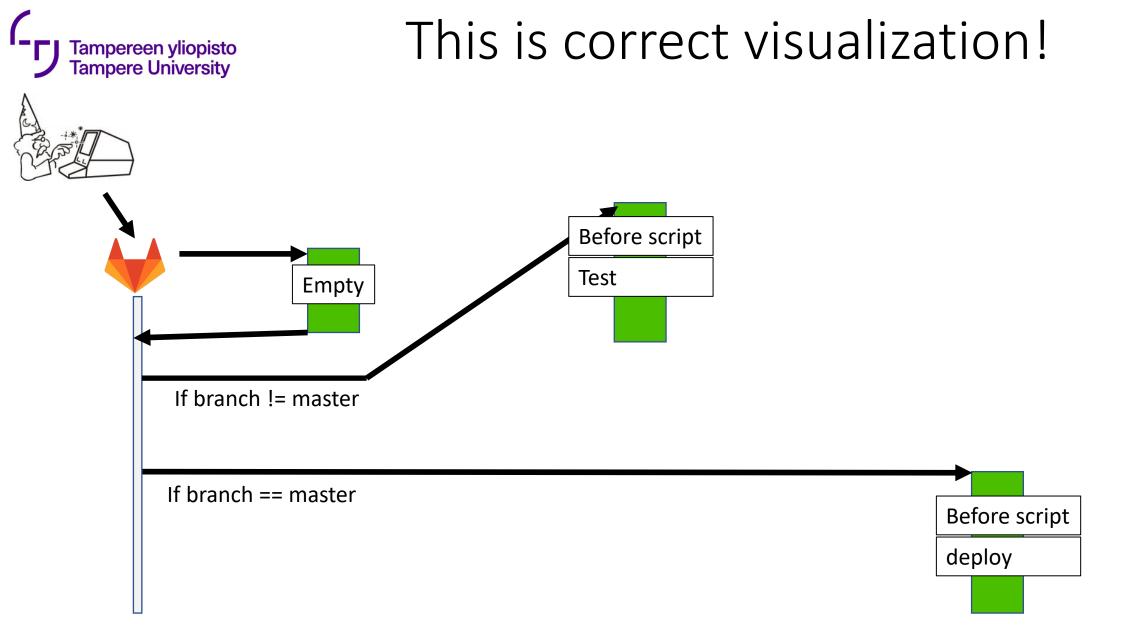